## **How to save services on Joy**

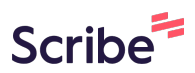

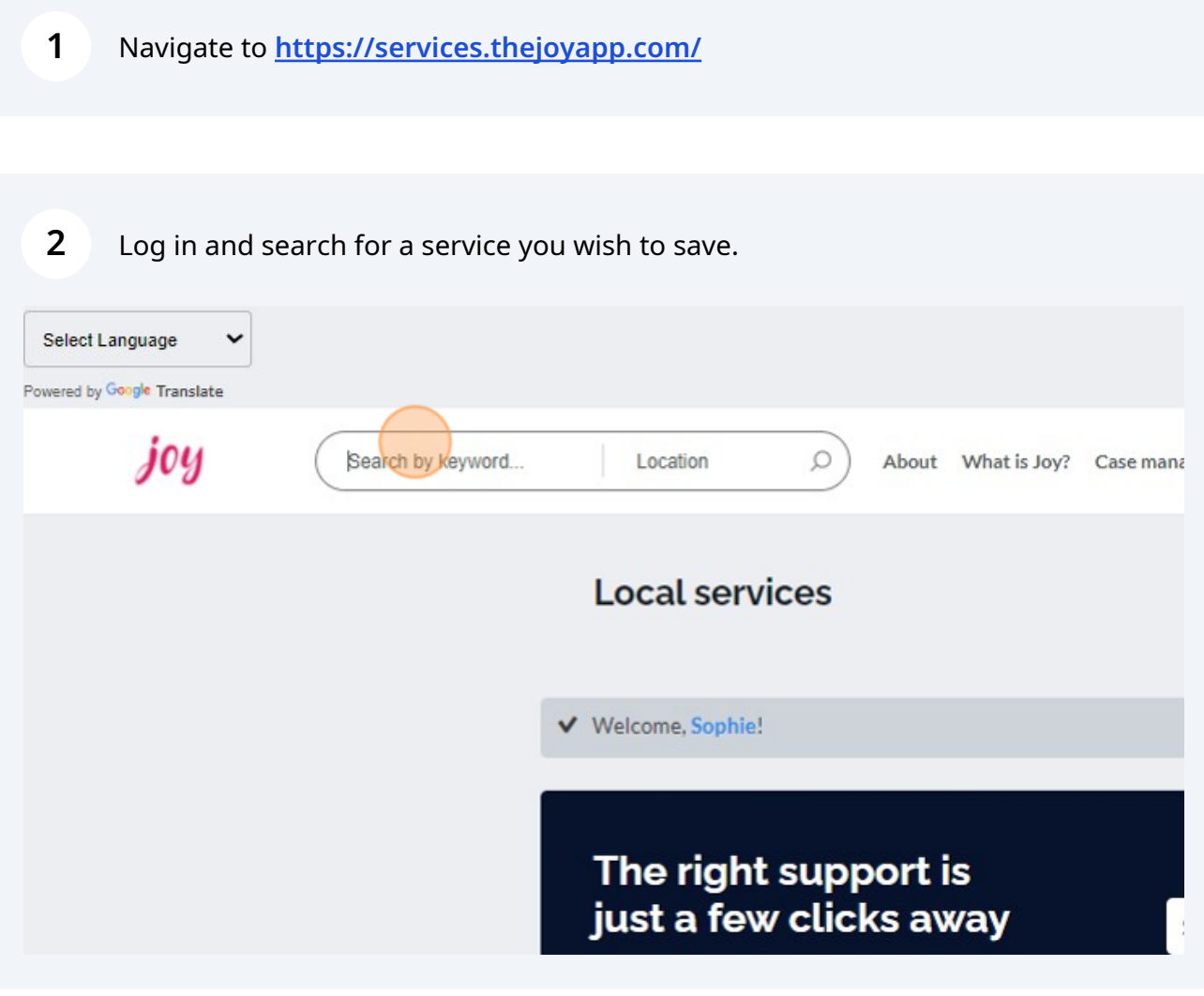

## Click on the service you wish to save.

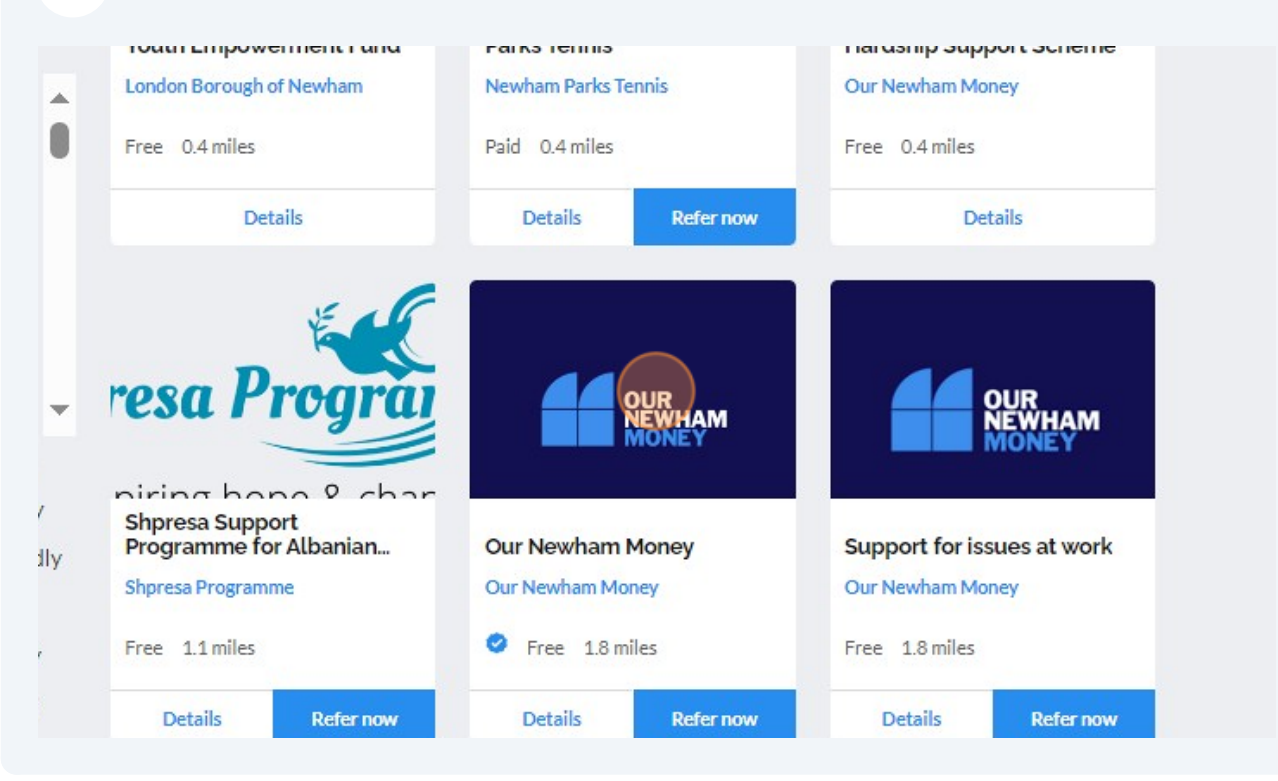

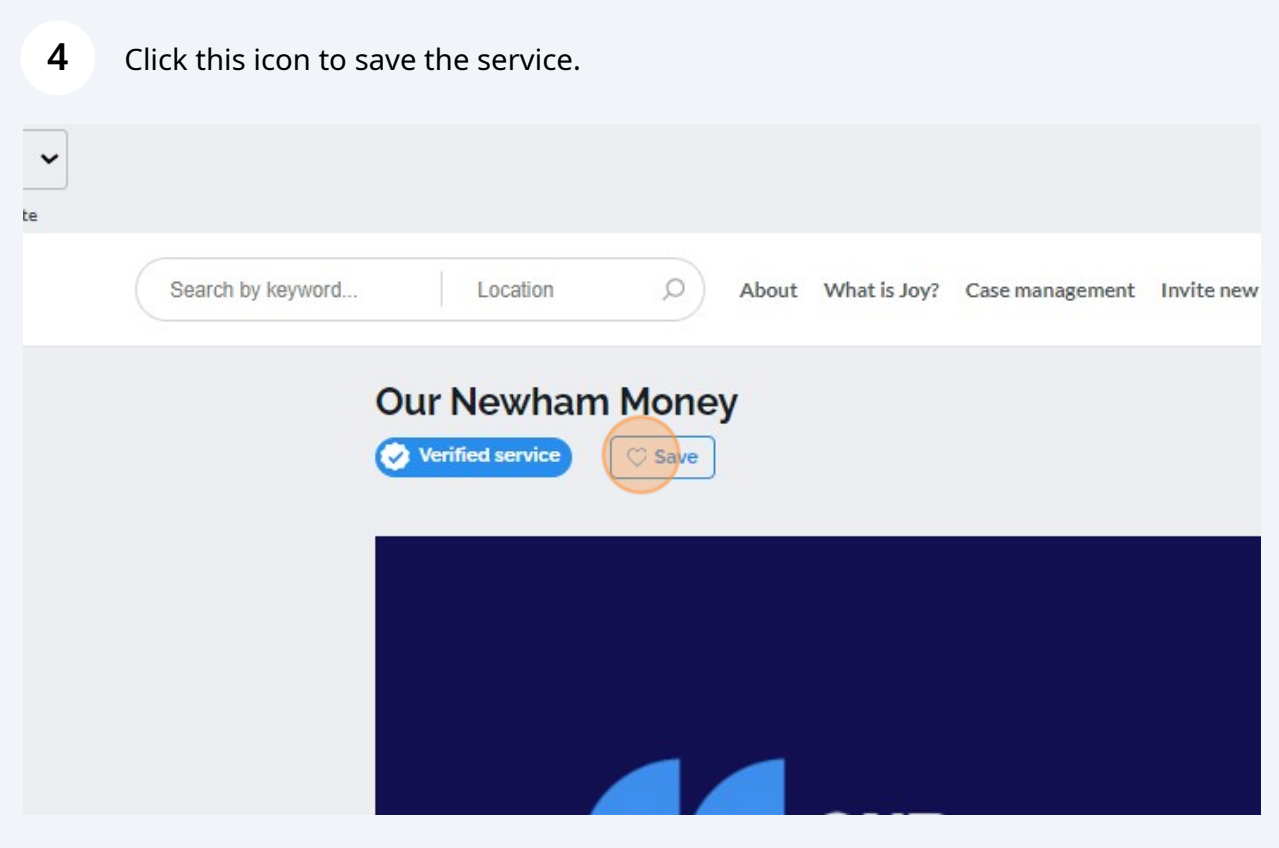

## **5** Click on the grey circle in the top right hand corner and select "Profile"

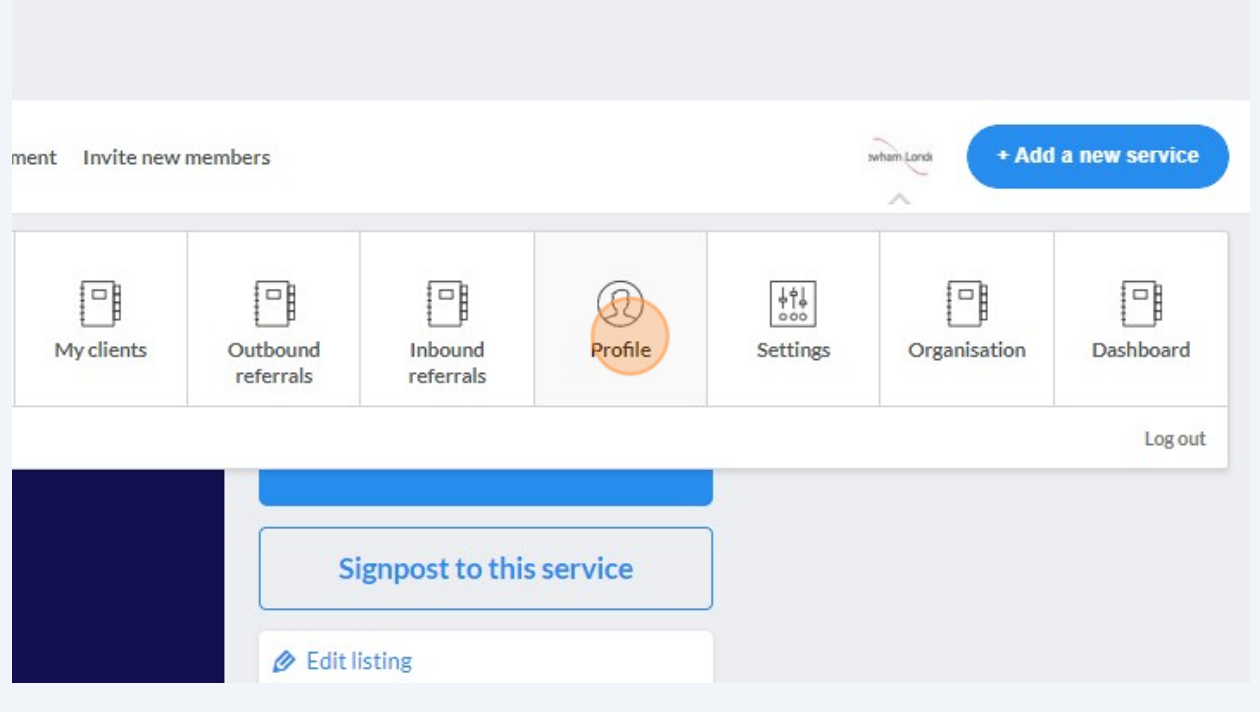

**6** Scroll down to view your "Saved services"**Memory Support Beckton** Offer Newham London Newham Lond **Cundy Community**<br>Centre **Chandos Community Healthy Start Food** Centre Saved services  $\star$  5.0 **OUR**<br>NEWHAM RHPC Psychophysical<br>Health and Well-Being Our Newham Money **HEALTOGETHER CI** Programme

**7** Visit this website to find services to save to your favourites: **[Well Newham](https://www.wellnewham.org.uk/advice/well-newham-directory-services-powered-joy-how-guides) [Directory of Services \(powered by Joy\) How To Guides | Well Newham](https://www.wellnewham.org.uk/advice/well-newham-directory-services-powered-joy-how-guides)**